## ΣΤΑΔΙΟ Α

## **Έκδοση Ψηφιακών Πιστοποιητικών για τους υπαλλήλους του Δήμου Θεσσαλονίκης Βήματα εγγραφής στο Ερμής**

- 1. Θα πρέπει να έχετε ενεργό υπηρεσιακό e-mail,
- 2. Χρησιμοποιώντας τον Internet Explorer συνδεόμαστε στη σελίδα στο [www.ermis.gov.gr](http://www.ermis.gov.gr/)
	- a. Κάνουμε κλικ στο «Είσοδος με κωδικούς TAXISnet» και πατάμε «Είσοδος»

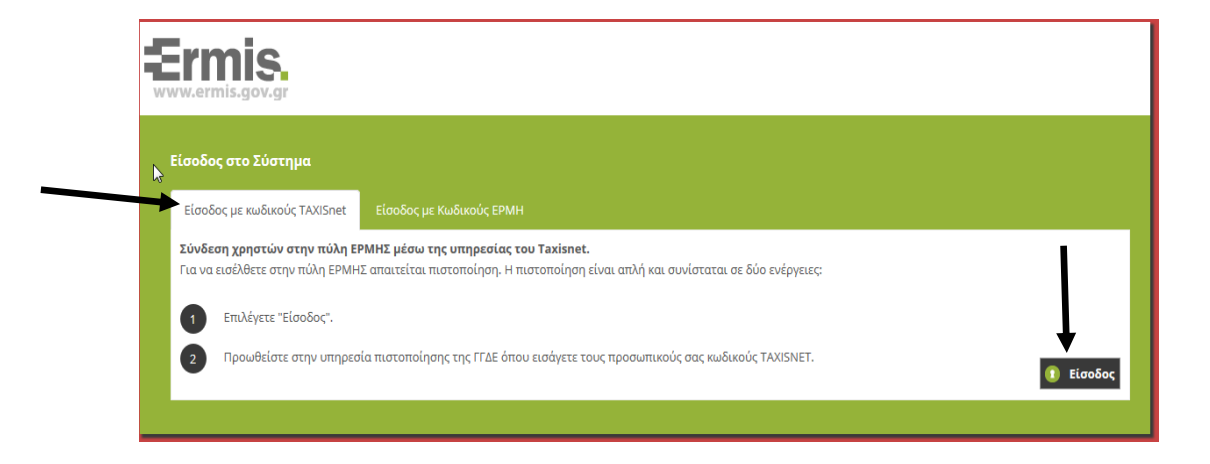

b. Στην οθόνη που εμφανίζεται συμπληρώνουμε το Username και το Password που έχουμε από το TAXISnet και πατάμε το κουμπί «Είσοδος»

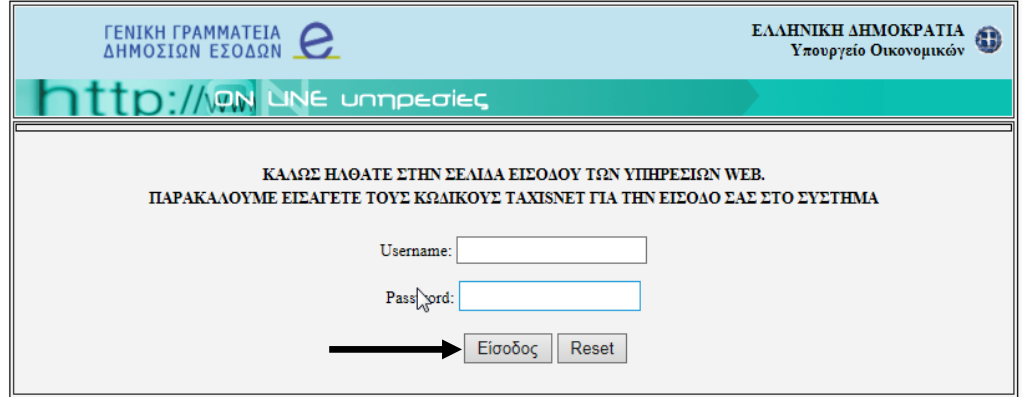

Πατάμε το κουμπί «Εξουσιοδότηση»

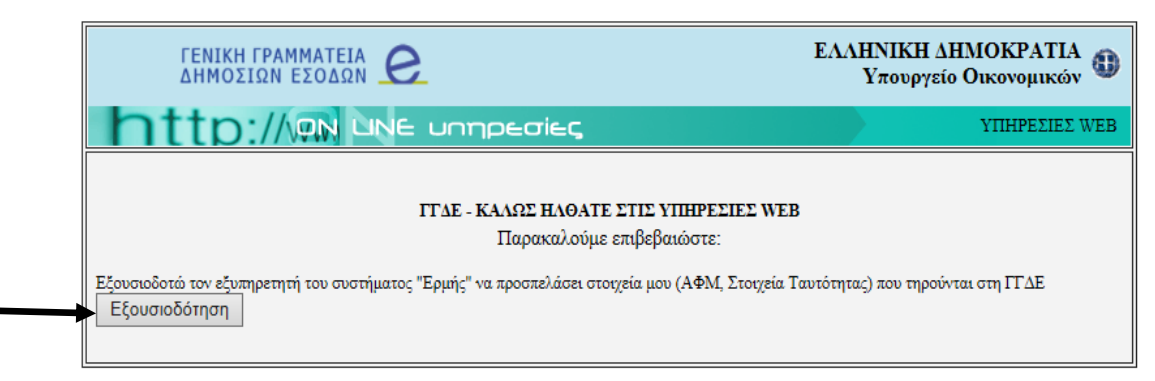

Δ/νση Επιχειρησιακού Προγραμματισμού & Συστημάτων Τ.Π.Ε. – Τμ. Ηλεκτρονικής Διακυβέρνησης

c. Μας εμφανίζει την παρακάτω οθόνη όπου εισάγουμε το υπηρεσιακό μας Email

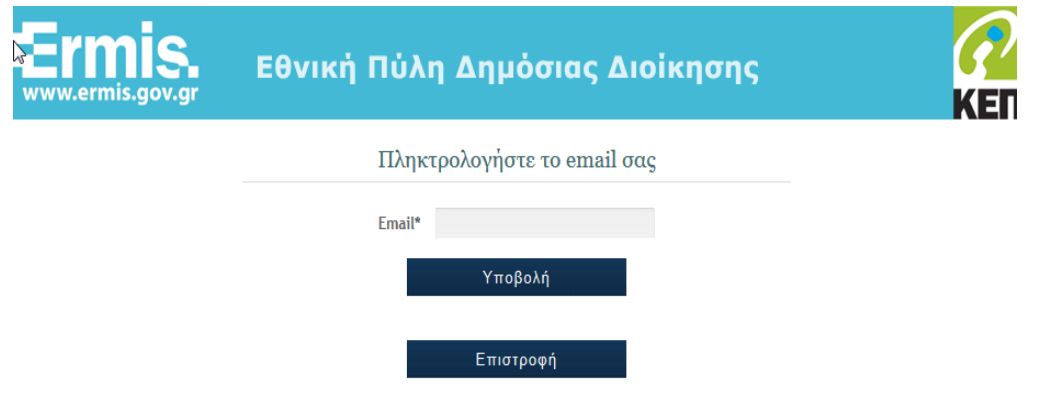

Τέλος μας εμφανίζει την κάτωθι οθόνη. Συγκρατούμε το ermis\_xxxxxxxx το οποίο και θα δώσουμε στο ΚΕΠ.

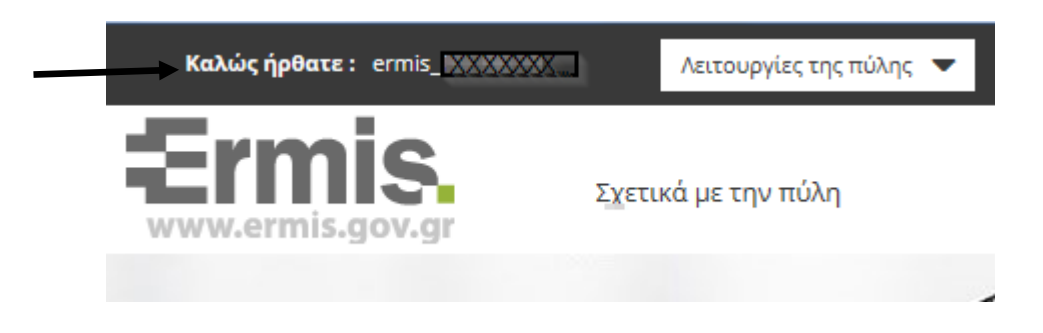

Πατάμε στο πινακάκι Πίνακας ελέγχου

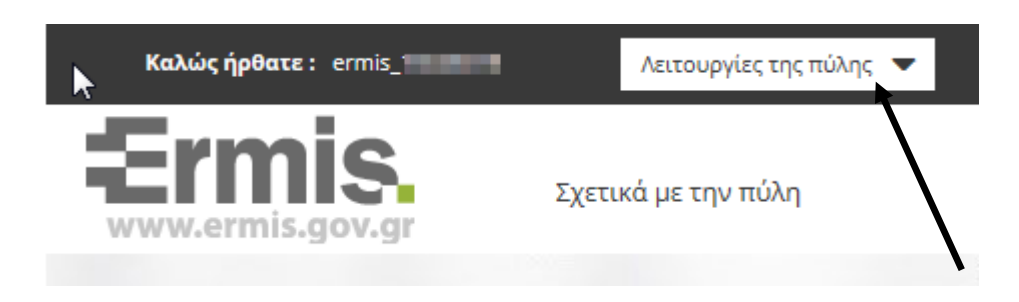

Επιλέγουμε «Διαχείριση προσωπικών ψηφιακών πιστοποιητικών»

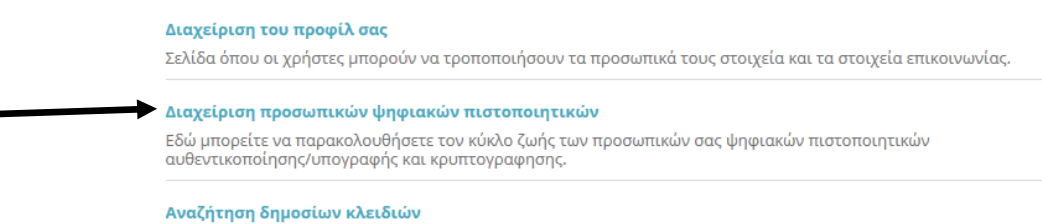

Εδώ μπορείτε να αναζητήσετε τα δημόσια κλειδιά άλλων χρηστών του ermis

2

Δ/νση Επιχειρησιακού Προγραμματισμού & Συστημάτων Τ.Π.Ε. - Τμ. Ηλεκτρονικής Διακυβέρνησης Πατάμε «Υποβολή» ΠΡΟΣΟΧΗ δεν τσεκάρουμε το τετραγωνάκι «Δεν επιθυμώ την

προσθήκη της ηλεκτρονικής μου διεύθυνσης στα ψηφιακά πιστοποιητικά»

Παρακάτω επιλέξτε αν επιθυμείτε ή όχι την προσθήκη της ηλεκτρονικής σας διεύθυνσης στα ψηφιακά - πρακατώ εποιείτε αν επισορετιε η σχι την προσοηκη της ηλεκτρονικής σας διεσουσιής στα φηφια<br>πιστοποιητικά που θα εκδώσετε. Σε περίπτωση που επιλέξετε να μην προστεθεί η ηλεκτρονική σας<br>διεύθυνση δε θα έχετε τη δυνατότητ

■ Δεν επιθυμώ την προσθήκη της ηλεκτρονικής μου διεύθυνσης στα ψηφιακά πιστοποιητικά

γποβολή